# Python Profiling Starter Kit

## **Christian Hudon**

http://christianhudon.name/

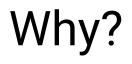

#### A Quick Story...

ars TECHNICA

## Hacker reduces *GTA Online* load times by roughly 70 percent

BIZ & IT TECH SCIENCE POLICY CARS GAMING & CULTURE STORE FORUMS

#### Homebrewed DLL solves inefficient parsing of in-game shop files.

KYLE ORLAND - 3/1/2021, 1:32 PM

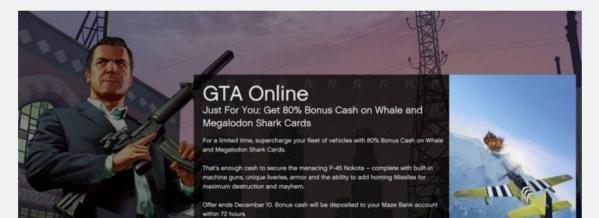

Source:

https://arstechnica.com/gaming/2021 /03/hacker-reduces-gta-online-load-ti mes-by-over-70-percent/

SUBSCRIBE

#### Let's do the math!

#### 120k players every day

Source: https://playercounter.com/grand-theft-auto-5/

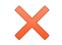

#### game out for 7.5 years

Source: https://en.wikipedia.org/wiki/Grand\_Theft\_Auto\_Online

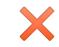

#### 5 minutes average loading time

Source: https://www.reddit.com/r/gtaonline/comments/ht4i56/your\_average\_online\_loading\_time/

# 1 1 4 0 6 2 5

total days waiting for the game to load!

#### Profiling? What's That?

#### Tools and features for Python development > 100%

#### • At least sometimes

Never or Almost never

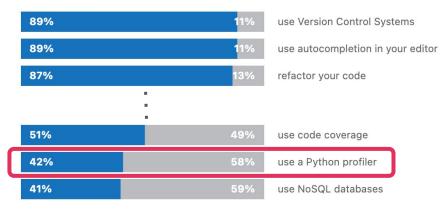

Source: https://www.jetbrains.com/lp/python-developers-survey-2020/

## How?

#### How to Proceed: Build a Model

- "Minimum viable model"
- Pay attention to the bottlenecks!

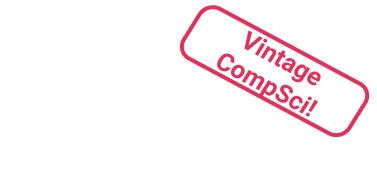

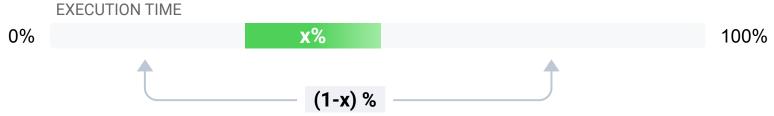

Where to Focus: Amdahl's Law<sup>\*</sup>

#### \* See Wikipedia article

#### How to Proceed: Be Systematic

- 1. Set yourself up for repeatable measurements
- 2. Shorter profiling runtime is better
- 3. Build a model!
- 4. Don't guess, measure! (aka Use the Tools, Luke!)
- 5. Change the code (1 change is easier)
- 6. Measure the impact
- 7. Repeat until satisfied / out of time

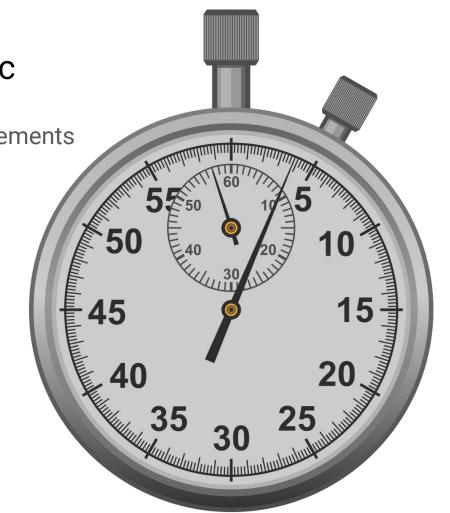

## Use the Tools, Luke!

## The Landscape

Classical vs. sampling vs. tracing profilers

## **Overview of 4 Profilers**

#### Pyinstrument

#### What

- Sampling profiler
- Wall clock time & full stack traces
- Hooks to profile Django / Flask requests

PyPI package: pyinstrument

Homepage: https://github.com/joerick/pyinstrument

#### How

- \$ pip install pyinstrument
- \$ pyinstrument slow\_program.py

Or, for an HTML report, saved to a file

\$ pyinstrument --html -outfile
out.html slow\_program.py

### Py-Spy

#### What

- Sampling profiler
- Can profile already running Python programs, in prod!
- Works entirely outside the process
- But... may require special permissions (sudo, etc.)

PyPI package: py-spy

Homepage: https://github.com/benfred/py-spy

#### How

\$ pip install py-spy

\$ py-spy record -o out.svg -python3 slow\_program.py

Or, for a SpeedScope-style flamegraph report, viewable via https://speedscope.app

\$ py-spy record -o out.sscope -f
speedscope -- python3
slow\_program.py

Also --pid option, top & dump commands.

#### Scalene

#### What

- Sampling profiler
- Profiles both CPU and memory usage
- Profiles at the line level

PyPI package: scalene

Homepage: https://github.com/plasma-umass/scalene

#### How

- \$ pip install scalene
- \$ scalene slow\_program.py

Or, for an HTML report, saved to a file

\$ scalene --html -outfile out.html
slow\_program.py

#### VizTracer

#### What

- Tracing profiler
- When you want to focus on rare events, not averages!
- But... more complex tool

PyPI package: viztracer

Homepage:

https://github.com/gaogaotiantian/viztracer

#### How

\$ pip install viztracer

\$ viztracer -o out.html
slow\_program.py

Use Chrome to view HTML report.

Many options to control what is captured. See the doc at https://viztracer.readthedocs.io.

## Making Code Faster

#### Some Ideas...

- Look at the big picture
- Focus on the bottlenecks
- Do less work / avoid repeated work
- Focus on overhead / batch work
- Understand the libraries you are using (e.g immutable vs. mutable)
- Vectorize / delegate the work to fast third-party code
- Parallelize
- Use more efficient data structures
- Use Cython / Numba

## Two Crazy Ideas

## 1. Profile All Functionality at Least Once!

## 2. Profile in Your CI!

#### Thanks!

#### Summary

Focus where it pays / build a basic model / setup for repeatable, quick iterations / measure / iterate

Pyinstrument: sampling, full stack trace, web request hooks

Py-Spy: sampling, on already running code in prod

Scalene: sampling, line-level, memory usage

VizTracer: tracing (for rare events)

Bonus: profile in your CI!

#### **Further Readings**

Optimization in depth (memset for AMD64): https://msrc-blog.microsoft.com/2021/01/11/building-f aster-amd64-memset-routines/

Tracing the GIL with Perf & VizTracer: https://www.maartenbreddels.com/perf/jupyter/python /tracing/gil/2021/01/14/Tracing-the-Python-GIL.html

Sampling vs. Tracing: https://danluu.com/perf-tracing/

Data Center Tracing: https://www.youtube.com/watch?v=QBu2Ae8-8LM

http://christianhudon.name/talks/#mp-python-profiling